# **NSE4\_FGT-5.6Q&As**

Fortinet NSE 4 - FortiOS 5.6

### **Pass Fortinet NSE4\_FGT-5.6 Exam with 100% Guarantee**

Free Download Real Questions & Answers **PDF** and **VCE** file from:

**https://www.leads4pass.com/nse4\_fgt-5-6.html**

### 100% Passing Guarantee 100% Money Back Assurance

Following Questions and Answers are all new published by Fortinet Official Exam Center

**63 Instant Download After Purchase** 

**@ 100% Money Back Guarantee** 

365 Days Free Update

**Leads4Pass** 

800,000+ Satisfied Customers

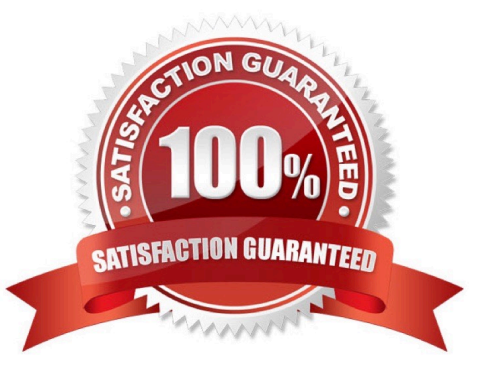

## **Leads4Pass**

#### **QUESTION 1**

Under which circumstance is the IPsec ESP traffic encapsulated over UDP? Response:

- A. When using IKE version 2 (IKEv2)
- B. When the phase 1 is configured to use aggressive mode
- C. When the IPsec VPN is configured as dial-up
- D. When NAT-T detects there is a device between both IPsec peers doing NAT over the IPsec traffic

Correct Answer: D

#### **QUESTION 2**

When browsing to an internal web server using a web-mode SSL VPN bookmark, which IP address is used as the source of the HTTP request?

#### Response:

- A. The FortiGate unit\\'s public IP address
- B. The FortiGate unit\\'s internal IP address
- C. The remote user\\'s virtual IP address
- D. The remote user\\'s public IP address

#### Correct Answer: B

#### **QUESTION 3**

Which statements about IP-based explicit proxy authentication are true?

(Choose two.)

Response:

- A. IP-based authentication is best suited to authenticating users behind a NAT device.
- B. Sessions from the same source address are treated as a single user.
- C. IP-based authentication consumes less FortiGate\\'s memory than session-based authentication.
- D. FortiGate remembers authenticated sessions using browser cookies.

Correct Answer: BC

### **Leads4Pass**

#### **QUESTION 4**

If you\\'ve lost your password for the admin account on your FortiGate, how can you reset it? Response:

A. Hard reboot the FortiGate. Click Reset Password on the login window.

B. Hard reboot the FortiGate. Run the execute reset-password command from the CLI.

C. Hard reboot the FortiGate. Through the local console, interrupt the boot loader by pressing any key and then log in as maintainer. Enter the CLI commands required to set the password for the admin account.

D. Hard reboot the FortiGate. Through the local console, once the FortiGate is booted up, log in as maintainer. Enter the CLI commands to set the password for the admin account.

Correct Answer: D

#### **QUESTION 5**

Which of the following statements about application control profile mode are true?

(Choose two.)

Response:

- A. It can be configured in either flow-based profile-based or proxy-based FortiOS inspection mode.
- B. It cannot be used in conjunction with IPS scanning.
- C. It uses flow-based scanning techniques, regardless of the inspection mode used.
- D. It can scan only unsecure protocols.

Correct Answer: AC

[NSE4\\_FGT-5.6 VCE Dumps](https://www.leads4pass.com/nse4_fgt-5-6.html) [NSE4\\_FGT-5.6 Study Guide](https://www.leads4pass.com/nse4_fgt-5-6.html) [NSE4\\_FGT-5.6 Braindumps](https://www.leads4pass.com/nse4_fgt-5-6.html)